# Электронная библиотека Лань

# для преподавателей

Вся учебная литература для образовательного процесса и обучения ваших студентов — в ЭБС Лань.

# 1. НАЧНИТЕ РАБОТУ С РЕГИСТРАЦИИ

Зарегистрируйтесьна сайте e.lanbook.com с любого устройства. При регистрации отметьте свой статус «Преподаватель» и укажите вашу образовательную организацию. Можно авторизоваться через соцсеть «ВКонтакте».

# 2. ПОДБИРАЙТЕ УЧЕБНИКИ ПО ВАШИМ ДИСЦИПЛИНАМ

В личном кабинете в разделе **«Ваши дисциплины»** отображается учебная литература по всем дисциплинам, которые вы преподаете, включая появляющиеся книжные новинки. Вы можете самостоятельно подбирать нужные вам в работе источники.

### 3. ДОБАВЛЯЙТЕ ССЫЛКИ НА УЧЕБНИКИ В ЛЮБОЙ ЦИФРОВОЙ СРЕДЕ

С помощью инструмента «Гиперссылка для ЭОР» вы можете делиться со студентами ссылками на страницы любого учебника в ЭБС в электронном курсе, в соцсетях, в облачном хранилище, по электронной почте. Книга откроется у студентов сразу на нужной странице, без необходимости вводить логин и пароль. Подробнее про интеграцию учебных материалов с любыми электронными средами — в личном кабинете в разделе [«Интеграция с ЭОР»](https://profile.e.lanbook.com/subscriber/moodle-integration).

### 4. СОЗДАВАЙТЕ ЭЛЕКТРОННЫЙ КУРС С ПОМОЩЬЮ КОНСТРУКТОРА

«ЭУК-конструктор» — специальный плагин ЭБС Лань для Moodle, который помогает добавлять в электронный курс ссылки на главы учебников, видеоролики с образовательных YouTube каналов и научные статьи по любой выбранной вами теме. Все учебные материалы из Лани будут доступны студентам без необходимости вводить логин и пароль для авторизации в ЭБС. В итоге вы существенно сэкономите время и силы на создание курса.

#### ПОДРОБНАЯ ИНСТРУКЦИЯ ДОСТУПНА В РАЗДЕЛЕ «ПОМОЩЬ» НА САЙТЕ И в YOUTUBE-канале ЭБС Лань

Самая полная информация по использованию ЭБС Лань есть в справочном разделе [«Помощь»](https://e.lanbook.com/help) на нашем сайте, а видеоинструкции доступны в плейлисте «Инструкции» на канале ЭБС Лань на YouTube.

Свои вопросы, пожелания, комментарии вы можете направлять по электронному адресу [ebs@lanbook.ru](mailto:ebs@lanbook.ru)

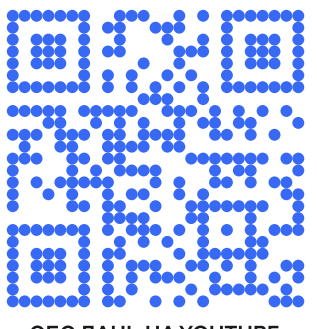

[vk.com/lanbook](https://vk.com/lanbook)  [youtube.com/ebslan](https://www.youtube.com/ebslan) эбс лань на youtube [e.lanbook.com](https://e.lanbook.com/)

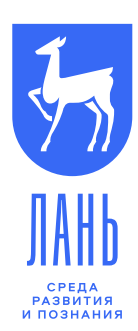